# Using ReportingTools in an Analysis of Microarray Data

Jason A. Hackney and Jessica L. Larson

October 1, 2012

# Contents

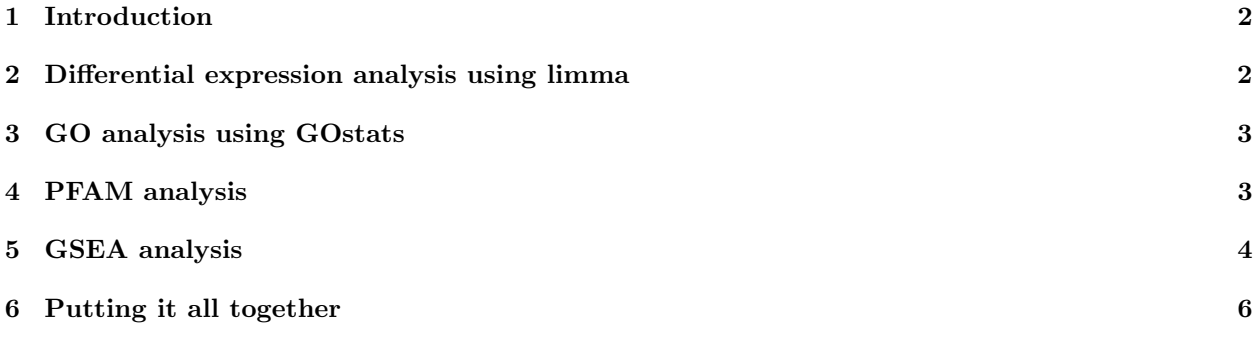

### <span id="page-1-0"></span>1 Introduction

The ReportingTools package is particularly useful in displaying results from a microarray experiment. In this vignette we show how to display results from differential gene expression, Gene Ontology (GO), protein families (PFAM) and gene set enrichment analyses. In the final section, we create an index page where the user can easily access any of these results.

## <span id="page-1-1"></span>2 Differential expression analysis using limma

For this vignette we will examine the ALL dataset. First we load our ReportingTools package and the data. This dataset is from a clinical trial in acute lymphoblastic leukemia (ALL) and is available from Bioconductor.

```
> library(ReportingTools)
> library(ALL)
> library(hgu95av2.db)
> library(genefilter)
> data(ALL)
```
We will compare the gene expression between the BCR/ABL and NEG samples. We use featureFilter to remove most of the unexpressed genes.

```
> ALL <- ALL[, ALL$mol.biol %in% c('NEG','BCR/ABL') &
+ !is.na(ALL$sex)]
> ALL$mol.biol <- factor(ALL$mol.biol,
+ levels = c('NEG', 'BCR/ABL'))
> ALL <- featureFilter(ALL)
```
Next we use limma to find statistical evidence of differential genes.

```
> library(limma)
> model <- model.matrix("mol.biol+sex, ALL)
> fit <- eBayes(lmFit(ALL, model))
```
With the limma output we can make our differential analysis report. To publish MArrayLM objects, we supply the eSet and factor used in our analysis.

```
> library(lattice)
> rep.theme <- reporting.theme()
> lattice.options(default.theme = rep.theme)
> deReport <- HTMLReport(shortName = 'de_analysis',
+ title = 'Analysis of BCR/ABL translocation differential expression',
+ reportDirectory = "./reports/",
+ baseUrl = "")
> publish(fit, deReport, eSet=ALL, factor=ALL$mol.biol, coef=2, n=100)
> finish(deReport)
```
The resulting output is displayed on an .html page and includes several statistics of interest as well as an image of the data.

Analysis of BCR/ABL translocation differential expression

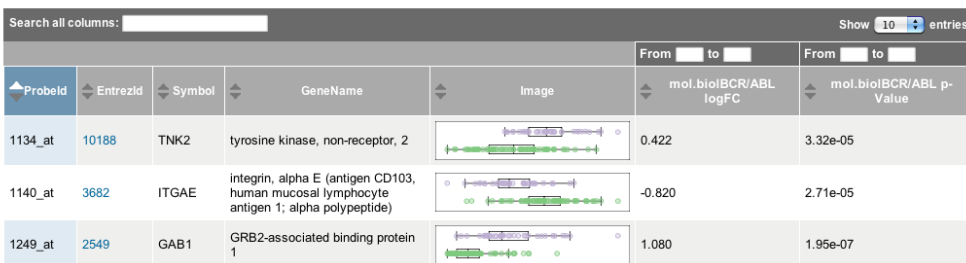

Figure 1: Resulting page created by publish for fit .

### <span id="page-2-0"></span>3 GO analysis using GOstats

In this section, we show how to use ReportingTools to publish a GO analysis to an html file. First we select the top 100 differential genes and then run the hyperGTest from the GOstats package.

```
> library(GOstats)
> tt \le topTable(fit, coef = 2, n = 100)
> selectedIDs <- unlist(mget(tt$ID, hgu95av2ENTREZID))
> universeIDs <- unlist(mget(featureNames(ALL), hgu95av2ENTREZID))
> goParams <- new("GOHyperGParams",
+ geneIds = selectedIDs,
+ universeGeneIds = universeIDs,
+ annotation = annotation(ALL),
     ontology = "BP",pvalueCutoff = 0.01,
      conditional = TRUE,+ testDirection = "over")
> goResults <- hyperGTest(goParams)
```
With these results, we can then make the GO report. We must supply publish with the genes of interest and the species annotation for this dataset. The default p-value cutoff is 0.01 and the minimum category size is 10 genes.

```
> goReport <- HTMLReport(shortName = 'go_analysis',
+ title = 'GO analysis of BCR/ABL translocation',
+ reportDirectory = "./reports/",
+ baseUr1 = "")> publish(goResults, goReport, selectedIDs=selectedIDs, annotation.db="org.Hs.eg")
> finish(goReport)
```
The resulting output is displayed on an .html page and includes several statistics of interest as well as an image of the overlap for each category.

### <span id="page-2-1"></span>4 PFAM analysis

In this section, we show how to use ReportingTools to write a table of PFAM analysis results to an html file. First we run the hyperGTest from the Category package.

#### **GO analysis of BCR/ABL translocation**

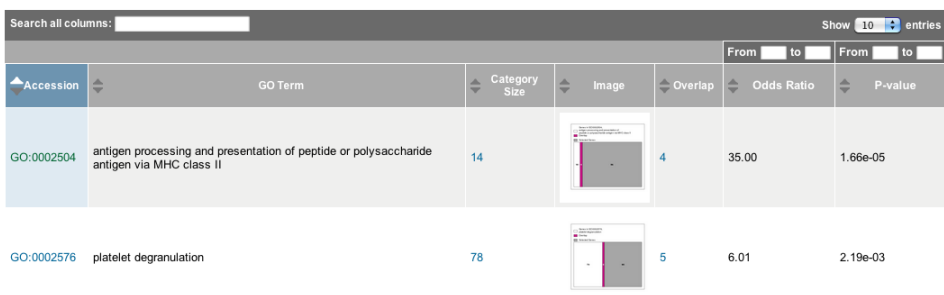

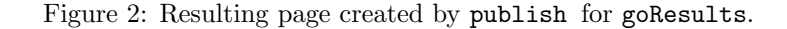

```
> library(Category)
> pfamParams <- new("PFAMHyperGParams",
+ geneIds = selectedIDs,
+ universeGeneIds = universeIDs,
+ annotation = annotation(ALL),
     pvalueCutoff = 0.01,
+ testDirection = "over")
> PFAMResults <- hyperGTest(pfamParams)
```
Then we make the PFAM report. Again we supply publish with the genes of interest and the species annotation for this dataset. We set the minimum category size to 3 genes.

```
> PFAMReport <- HTMLReport(shortName = 'pfam_analysis',
+ title = 'PFAM analysis of BCR/ABL translocation',
+ reportDirectory = "./reports/",
+ baseUrl = "")
> publish(PFAMResults, PFAMReport, selectedIDs=selectedIDs, annotation.db="org.Hs.eg",categorySize=3)
> finish(PFAMReport)
```
The resulting output is displayed on an .html page and includes several statistics of interest as well as an image of the overlap for each category.

### <span id="page-3-0"></span>5 GSEA analysis

In this section we show how to use publish to display GeneSetCollection objects and their corresponding gene set enrichment statistics. For this example, we will randomly select our gene sets and create our collection.

```
> library(GSEAlm)
> library(GSEABase)
> mapped_genes <- mappedkeys(org.Hs.egSYMBOL)
> eidsAndSymbols <- as.list(org.Hs.egSYMBOL[mapped_genes])
> geneEids<-names(eidsAndSymbols)
> set.seed(123)
> set1<-GeneSet(geneIds=sample(geneEids,100, replace=FALSE), setName="set1",
+ shortDescription="This is set1")
```
#### PFAM analysis of BCR/ABL translocation

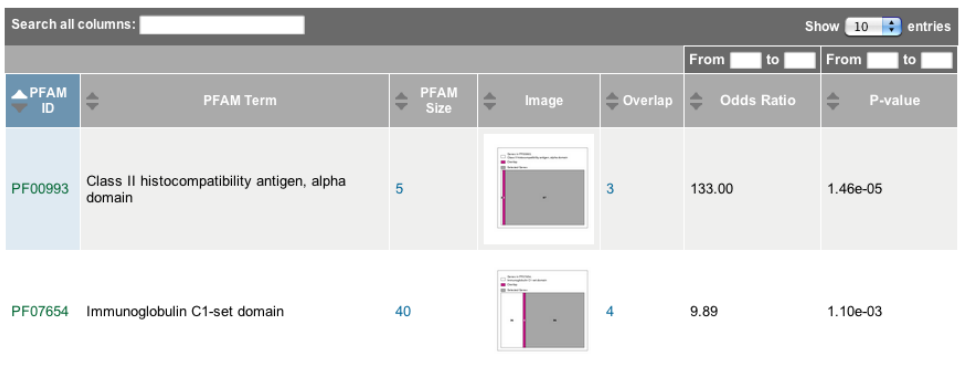

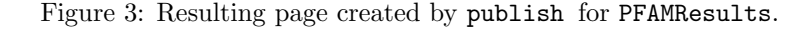

```
> set2<-GeneSet(geneIds=sample(geneEids,10, replace=FALSE), setName="set2",
+ shortDescription="This is set2")
> set3<-GeneSet(geneIds=sample(geneEids,37, replace=FALSE), setName="set3",
         shortDescription="This is set3")
> set4<-GeneSet(geneIds=sample(geneEids,300, replace=FALSE), setName="set4",
+ shortDescription="This is set4")
> geneSets<-GeneSetCollection(c(set1,set2,set3,set4))
```
We can now make a very simple GeneSetCollection html table with ReportingTools .

```
> geneSetsReport <- HTMLReport(shortName = "gene_sets",
         title = "Gene Sets",+ reportDirectory = "./reports",
+ baseUrl = "")
> publish(geneSets, geneSetsReport, annotation.db="org.Hs.eg")
> finish(geneSetsReport)
```
The resulting output is displayed on an .html page and includes the gene sets and links to pages listing the genes within the corresponding set.

Often, investigators would like more information about the enrichment of certain gene sets. Thus, we will proceed with gene set enrichment analysis (GSEA). To begin, we determine the overlap between our sets and our genes of interest by creating an incidence matrix.

```
> mat <- matrix(data=0, ncol=length(universeIDs),nrow=length(geneSets))
> for(i in 1:length(geneSets)){
+ geneIdEntrez<-unlist(geneIds(geneSets[[i]]))
+ mat[i,match(geneIdEntrez, universeIDs)] <- 1
+ }
> colnames(mat) <- universeIDs
> rownames(mat) <- sapply(geneSets, function(x) x@setName)
```
Now we can run the GSEA and obtain set-specific statistics and p-values.

```
> lm<-lmPerGene(ALL, ~mol.biol+sex, na.rm=TRUE)
> GSNorm<-GSNormalize(lm$tstat[2,], mat)
```
## **Gene Sets**

| Search all columns:         |                 |                                 | Show  <br>entries<br>10  |
|-----------------------------|-----------------|---------------------------------|--------------------------|
|                             | <b>Gene Set</b> | ┻<br>٠                          | <b>Description</b>       |
| set1                        |                 | This is set1                    |                          |
| set <sub>2</sub>            |                 | This is set2                    |                          |
| set <sub>3</sub>            |                 | This is set3                    |                          |
| set4                        |                 | This is set4                    |                          |
| Showing 1 to 4 of 4 entries |                 | <b>Previous</b><br><b>First</b> | <b>Next</b><br>Last<br>п |

Figure 4: Resulting page created by publish for geneSets.

```
> #one-sided p-values
```

```
> pVals<-gsealmPerm(ALL,~mol.biol+sex, mat, nperm=100)
```

```
> bestPval<-apply(pVals,1, min)
```
We can add these statistics to our report page.

```
> gseaReport <- HTMLReport(shortName = "gsea_analysis",
+ title = "GSEA analysis",
+ reportDirectory = "./reports",
+ baseUrl = "")
> publish(geneSets, gseaReport, annotation.db="org.Hs.eg", setStats=GSNorm, setPValues=2*bestPval)
> finish(gseaReport)
```
The resulting output is displayed on an .html page and includes our set statistics and p-values. Links to set-specific pages are also created.

# <span id="page-5-0"></span>6 Putting it all together

We now make an index page to put all the output together.

```
> indexPage <- HTMLReport(shortName = "index",
+ title = "Analysis of ALL Gene Expression",
+ reportDirectory = "./reports",
+ baseUrl = "")
> publish(c(deReport, goReport, PFAMReport, gseaReport), indexPage)
> finish(indexPage)
```
# **GSEA analysis**

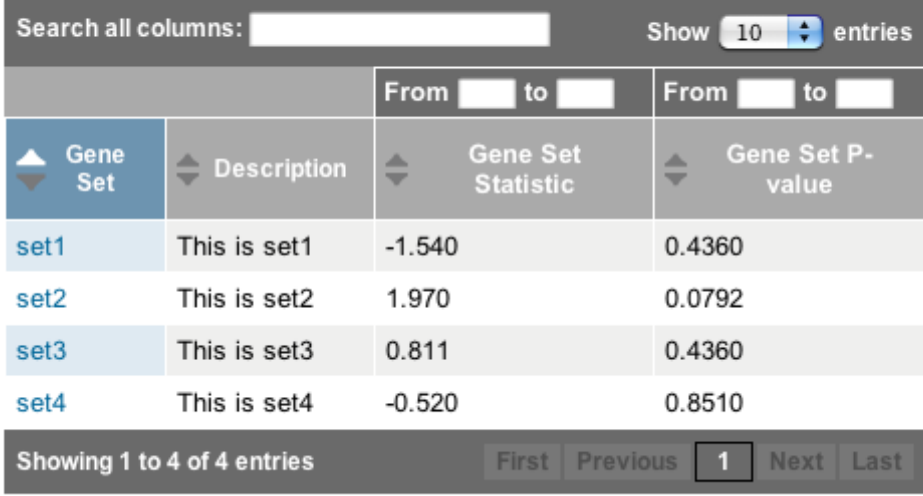

Figure 5: Resulting updated page created by publish for geneSets after we include the set statistics and p-values.

#### Genes in set2 -- This is set2

| Search all columns:<br>entries<br>Show I<br>10 |                                                        |                                                                                  |  |  |
|------------------------------------------------|--------------------------------------------------------|----------------------------------------------------------------------------------|--|--|
| <b>Entrezid</b>                                | ≐<br>Symbol                                            | ┻<br><b>GeneName</b><br>$\overline{\phantom{a}}$                                 |  |  |
| 100418508                                      | LOC100418508                                           | MAS1 oncogene-like pseudogene                                                    |  |  |
| 124842                                         | TMEM132F                                               | transmembrane protein 132E                                                       |  |  |
| 220296                                         | <b>HEPACAM</b>                                         | hepatic and glial cell adhesion molecule                                         |  |  |
| 283416                                         | C12orf61                                               | chromosome 12 open reading frame 61                                              |  |  |
| 2841                                           | GPR <sub>18</sub>                                      | G protein-coupled receptor 18                                                    |  |  |
| 392232                                         | LOC392232                                              | transient receptor potential cation channel, subfamily A, member 1<br>pseudogene |  |  |
| 400645                                         | <b>RBM22P1</b>                                         | RNA binding motif protein 22 pseudogene 1                                        |  |  |
| 767561                                         | SNORD113-1                                             | small nucleolar RNA, C/D box 113-1                                               |  |  |
| 80129                                          | C6orf97                                                | chromosome 6 open reading frame 97                                               |  |  |
| 85388                                          | SNORD14B                                               | small nucleolar RNA, C/D box 14B                                                 |  |  |
| Showing 1 to 10 of 10 entries                  | <b>Previous</b><br><b>Next</b><br><b>First</b><br>Last |                                                                                  |  |  |

Figure 6: The set-specific page.

# Analysis of ALL Gene Expression

# Analysis of BCR/ABL translocation differential expression GO analysis of BCR/ABL translocation PFAM analysis of BCR/ABL translocation **GSEA** analysis

Figure 7: The page created from calling publish on all of our previous pages.